2

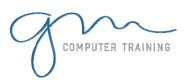

#### Introduction

- After Effects work flow
- Video Terminology
- SMPTE timecode
- After Effects interface

#### **Importing Footage**

- Importing assets
- Looping video footage
- Importing Photoshop & Illustrator files
- Converting Photoshop text layers
- Continuous rasterize

#### **Starting a Project**

- Setting up a Project
- Setting up a Composition
- Layers and the Timeline
- Animating layers independently
- Trimming and moving layers
- Uninterrupted previews Customising preview panel
- Keyboard shortcuts

### **Understanding Keyframes**

- Layer attributes/transform properties
- Viewing layer attributes efficiently
- Changing the anchor point
- Creating Keyframes
- Auto orient along path
- Keyframe assistants
- Copying and pasting keyframes
- Spatial (position) and temporal (speed) interpolation
- Simultaneously editing keyframes
- Moving motion paths
- Retiming animations
- Efficiently view keyframes

#### View all changed properties + keyframes

#### **Linking Methods in After Effects**

- Parent/child relationships
- Pre-Compose/nesting Duplicating layers
- Duplicating and modifying composition copies
- Social media formats, eg. Instagram
- Workflow for animated gifs

### **Working with Effects**

- Applying Effects
- Animating Effects
- Sharpening and other useful Effects Wipes, Path Effects
- Using adjustment layers
- Blending Modes
- Adding Photoshop Layer Styles to Layers and text

#### **Working with Text**

- Text layers
- Text attributes, source text
- Animating text
- Text on a path
- Finding and applying presets 'Reverse engineering' layers in compositions
- Editing and saving custom animation presets

## **Using Masks**

Drawing mask shapes
Mask properties
Sale/rotate/move masks
Editing mask shape
Animating masks

#### **Track Mattes and Alpha Channels**

- Creating Track mattes
- Blending modes

# **Motion Tracking**

# ADOBE AFTER EFFECTS

- Motion stabilization
- Tracking moving footage

# **Keying Techniques (green screen)**

- Understanding the Keying workflow
- Using Keylight Effects

## **Time Stretching - Speed Change**

• Changing playback speed Reverse speed

#### **Shape Tools**

- Drawing and Animating Shapes
- Creating graphs and charts for infographics
- Converting Illustrator files to Shape layers
- Adding Animators to Shapes
- Animating shape layer paths
- Adding animated, repeating elements

# Introduction to Working in 3D Space

- Creating a layer in 3D space
- Animating a layer in 3D space
- 3D text animation

# Final Rendering - Saving Your Work

- Adding your project to the render Queue
- Using Adobe Media Encoder to output .mp4 files for web
- Render settings for multiple outputs
- Understanding video formats
- TV Broadcast and web standards Common DV Codecs

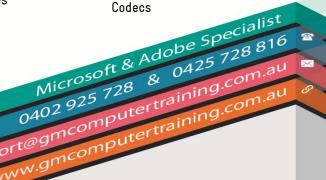